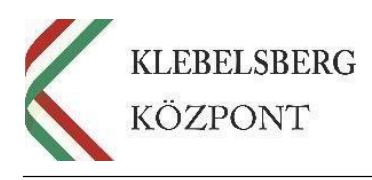

## **GYAKRAN ISMÉTELT KÉRDÉSEK**

## **az EFOP-3.2.4-16-2016-00001 "***Digitális kompetencia fejlesztése" c.* **projekt eszköz kiosztásával, átadásával, mozgatásával, használatával kapcsolatban**

## **1. Kié a notebook?**

A kiosztott notebookok a Klebelsberg Központ tulajdonát képezik, de a kötelező továbbképzést vállaló pedagógusok, és/vagy vezetők kapják személyi használatra (személyi leltárba kerül), pedagógusi, és/vagy vezetői munkájuk támogatására.

#### **2. Mi a teendő abban az esetben, ha az eszköz meghibásodik?**

A 2018-ban kiosztott notebookokra és tabletekre vonatkozó egy év szállítói garancia,– amely kizárólag a hardverrel összefüggő problémákra terjedt ki – 2019 első félévében lejárt. Ezen egy év lejártát követően, a továbbiakban egyes terméktípusok esetében gyári garancia érvényesíthető, az alábbiak szerint:

- HP és LENOVO notebookok esetében 3 év kiterjesztett gyári garancia;
- LENOVO tabletek esetében 2 év kiterjesztett gyári garancia;
- DELL notebookok esetében az egy év hardver garancia idejére szólt az egy év gyári garancia is, ezért továbbiakban nincs lehetőség gyári garancia érvényesítésére.

A fent említett 3, 2 illetve 1 év gyári termékgarancia lejártának pontos időpontja eszköztípusonként lekérdezhető az adott eszköz gyári száma alapján a következő elérhetőségeken:

HP notebookok:

<https://support.hp.com/hu-hu/checkwarranty>

LENOVO eszközök (notebookok, tabletek):

<https://pcsupport.lenovo.com/hu/hu/warrantylookup/>

DELL notebookok:

<https://www.dell.com/support/home/us/en/04?app=warranty&~ck=mn>

#### **A javításhoz nem szükséges a számla, és a szolgáltatás mindkét esetben helyszíni javítást tartalmaz.**

Az eszköz hardver-meghibásodásának bejelentését az eszközt használó pedagógus vagy az oktatási intézmény projektes kapcsolattartója, informatikusa, rendszergazdája is megteheti a gyári szám alapján az alábbi elérhetőségeken:

#### **HP hibabejelentés:**

Tel: 06-17-777-545

#### **LENOVO hibabejelentés:**

email: szerviz@entegro.hu , telefonszám: 06-1-371-0272

Tisztelettel kérjük, hogy **amennyiben** a javítás során alkatrészcsere vagy az eszköz cseréje miatt esetlegesen **változik az eszköz gyári száma**, szíveskedjenek írásban tájékoztatni a Klebelsberg Központ EFOP-3.2.4 projekt munkatársait, mellékelve a

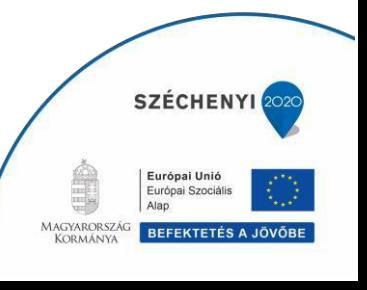

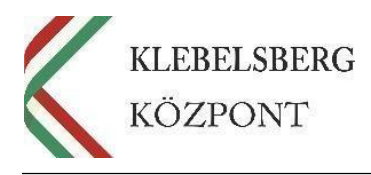

javítást végző szolgáltató által kiállított szervizlapot vagy egyéb, a javításról kiállított iratot is. Az írásbeli bejelentésben kérjük feltüntetni a Tankerületi Központ nevét, az intézmény nevét, az eszközt használó pedagógus nevét, az eszköz leltári számát, az eszköz korábbi és megváltozott új gyári számát.

**Amennyiben a notebook szoftverhibás**, abban az esetben továbbra is kérjük, hogy a pedagógus kollégák először a helyi, majd esetlegesen a tankerületi informatikus munkatársakhoz forduljanak segítségért.

## **3. Mi a teendő abban az esetben, ha a notebook újratelepítéséhez image fájlra van szükség?**

Image fájlokat a Tankerületi Központtól tudnak kérni.

#### **4. Hogyan került a pedagógusok személyes használatába az notebook?**

A futártól való átvételt követően az átvevő kolléga (az intézményvezető jelenlétében) gondoskodott a logisztikai tervnek megfelelő kiosztásról.

- a kapcsolattartó részére eljuttatott vonalkódos szándéknyilatkozatot mellékleteivel együtt kinyomtatták, aláírták,
- kitöltötték aláírták az adatkezelési nyilatkozatot, amelyen személyes adataik feltüntetésével egyben nyilatkoztak is az önkéntes hozzájáruláson alapuló adatkezeléshez való hozzájárulásukról,
- a fenti dokumentumokból 1-1 eredeti példányt eljuttattak a Tankerületi Központon keresztül a Klebelsberg Központ EFOP-3.2.4 projektmunkatársai részére.
- A projekt támogatási szerződése értelmében a notebookokat a konvergencia régió tankerületi fenntartású intézményeiben főállású pedagógus munkakörben dolgozó kollégák kapták és kaphatják a továbbképzésen való részvételükért.
- **Amennyiben a pedagógus intézményt vált és konvergencia régión belüli, tankerületi fenntartású intézménybe távozik, ahol főállású pedagógusi munkakörben kerül alkalmazásra, valamint továbbra is vállalja a továbbképzésen való részvételt, az intézmény vezetőjének nincs mérlegelési lehetősége a notebook visszavételével kapcsolatban**; a pedagógus viheti magával a projekt keretében kapott laptopot.
- Abban az esetben azonban, **ha a pedagógus elhagyja a pedagógusi pályát** (pl. nyugdíjba megy), **vagy a konvergencia régión kívüli és/vagy nem tankerületi fenntartású intézménybe távozik,**
- **vagy gyógypedagógiai, konduktív pedagógiai nevelési-oktatási intézménybe, pedagógiai szakszolgálati intézménybe, pedagógiai-szakmai szolgáltatást nyújtó intézménybe (vagyis a projekt célcsoportjába nem tartozó intézménybe) megy és főállását tekintve nem marad valamely konvergencia régión belüli tankerületi fenntartású intézményben, az eszközt le kell adnia az intézmény vezetőjének**. Az intézményvezetőnek ezt követően gondoskodnia kell arról, hogy ezt az eszközt az intézményen belül rövid időn belül kapja meg más pedagógus a továbbképzésen való részvétel vállalásáért, illetve, ha ez nem lehetséges, juttassa el a leadott eszközt az illetékes tankerület számára, ahol gondoskodnak a notebook másik pedagógus számára történő átadásáról.

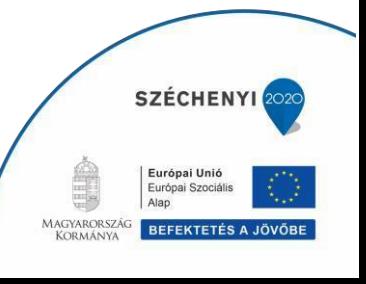

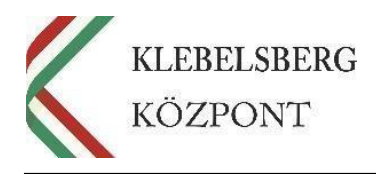

• **Amennyiben a notebookot vezetői laptopként kapta a vezető beosztású pedagógus és vezetőváltás történik, úgy át kell adnia az eszközt az iskolában őt váltó új vezetőnek.**

#### **5. Mi a teendő az eszközzel a személyi átvételt követően?**

A pedagógus győződjön meg arról, hogy a laptop sértetlen és működőképes állapotban van, valamint arról, hogy a csomag tartalmazza a laptoptáskát és az egeret is. Amennyiben a bekapcsolást követően az eszköz probléma nélkül üzemel, az eszköz működőképesnek számít. Kérjük, hogy az eszköz első üzembe helyezése során a megküldött üzembehelyezési tájékoztató leírása szerint járjanak el, az eszközt a "Diákháló" (korábban: Sulinet) hálózatára csatlakoztatva indítsák el. Szükség esetén vegyék igénybe az intézményi informatikus kolléga, illetve a tankerületi informatikai felelős segítségét.

**6. Mi a teendő abban az esetben, ha a pedagógus elhagyja azt az intézményt, és másik tankerületi fenntartású intézményben folytatja pedagógusi tevékenységét a konvergencia régióban?** 

Mivel az EFOP-3.2.4 projekt keretében kiosztásra került eszközök a pedagógusok mindennapos szakmai feladatait hivatottak segíteni, valamint azt a továbbképzésen való részvételükért kapták, ezért az eszközök a pedagógusok személyi leltárába kerülnek. A notebookot ebben az esetben (mivel tankerületi fenntartású, konvergencia régióban található iskolába távozik) a pedagógus viheti magával. Kérjük, az eszközátadási jegyzőkönyvet töltsék ki, és küldjék el a helpdesk@edumail.hu e-mail címre, valamint eredetiben (iskolai pecséttel és aláírással ellátva) a tankerületen keresztül juttassák el a Klebelsberg Központ EFOP-3.2.4 projekt munkatársai részére.

**7. Mi a teendő a notebookkal abban az esetben, ha a pedagógus elhagyja a pedagógusi pályát (pl. nyugdíjba megy stb.), vagy nem tankerületi fenntartású, esetleg a Középmagyarországi régióban (Pest megye és Budapest) található iskolába megy tanítani?**  Kérjük, ebben az esetben az eszközt adja le az intézményvezetőnek, aki azt továbbadja más kollégának (aki korábban még nem részesült notebookban). Az új kollégának ki kell töltenie a szükséges QR kódos előzetes szándéknyilatkozatot a KRÉTA felületen, és az eszközátadási jegyzőkönyvvel együtt (1. sz. melléklet), aláírást követően meg kell küldenie szkennelve a helpdesk@edumail.hu email címre a csere indokolásával, valamint eredetiben (pecséttel, aláírással ellátva) a tankerületen keresztül a Klebelsberg Központ EFOP-3.2.4 projekt munkatársai részére.

Ezt követően munkatársaink egy névre szóló vonalkóddal ellátott nyilatkozatot és annak mellékleteit megküldik az új kollégának. Kérjük, hogy azt aláírást követően, a Tankerületi Központon keresztül szíveskedjenek eljuttatni a Klebelsberg Központ EFOP-3.2.4 projekt munkatársai részére. Az új kollégának a továbbképzésen való részvételt is vállalnia kell (ahogy azt a szándéknyilatkozat tartalmazza).

Amennyiben nincs az iskolában olyan pedagógus, aki átvehetné az eszközt, értesíteni kell a tankerületet, ahol intézkednek az illetékességi körükbe tartozó másik iskola pedagógusának történő átadásról. Ebben az esetben is szükséges kitölteni és megküldeni az eszközátadási jegyzőkönyvet és QR kódos előzetes szándéknyilatkozatot a fent ismertetett módon.

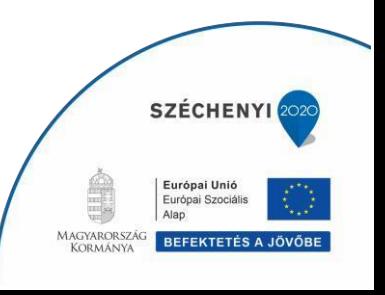

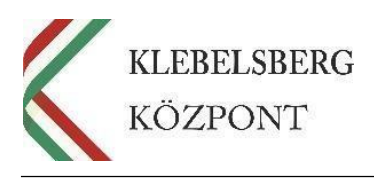

## **QR kódos előzetes szándéknyilatkozat elérhetősége:**

Az intézmény Kréta felületére belépve az "Adatszolgáltatások" legördülő menüben ki kell választani az "Egyedi adatszolgáltatások", ezen belül pedig az "IKT szándéknyilatkozatok" lehetőséget. Itt megjelennek az intézményben tanító pedagógusok, a nevük mellett pedig a "vállalom" vagy "nem vállalom" opciók közül ki kell választani azt, ahogyan a kolléga nyilatkozott. Miután kész, a "mentés", majd a "dokumentum generálása" gombra kattintva megjelenik a "vállalom" opciót választó pedagógusokról pdf formátumban, névre szóló, nyomtatásra kész QR kódos előzetes szándéknyilatkozat.

Amennyiben a leírtak szerint nem működik a letöltés, úgy kérjük, a KRÉTA ügyfélszolgálatához szíveskedjenek fordulni. Az intézményi KRÉTA felelős (a KRÉTA admin) a KRÉTA rendszerben lévő integrált ügyélszolgálati hibabejelentő felületen keresztül tud segítséget kérni a programmal kapcsolatos problémák esetén, vagy szakmai kérdésekben, fejlesztési javaslatokban közvetlenül tud kérdést eljuttatni a KRÉTA Ügyfélszolgálatához.

## **8. Mi a teendő abban az esetben, ha az átvevő pedagógus tartós távolléten (pl. gyesen/gyeden) tartózkodik?**

Amennyiben vállalni tudja, hogy a projekt befejezéséig, azaz 2020.12.31-ig elvégzi a pedagógus továbbképzést, a gép nála maradhat.

Amennyiben nem tudja a fentieket vállalni, akkor kérjük, adja le az eszközt intézményvezetőnek, aki azt továbbadja más kollégának (olyannak, aki korábban nem részesült notebookban).

Az új kollégának ki kell töltenie egy előzetes szándéknyilatkozatot a KRÉTA felületen, valamint egy eszközátadási jegyzőkönyvet is. Az aláírást követően a csere indoklását is tartalmazó dokumentumot szkennelve a helpdesk@edumail.hu email címre kell továbbítania , valamint eredetiben (pecséttel, aláírással ellátva) a tankerületen keresztül a Klebelsberg Központ EFOP-3.2.4 projektmunkatársai részére.

Ezt követően munkatársaink egy névre szóló, vonalkóddal ellátott nyilatkozatot és annak mellékleteit megküldik az új kollégának, amelyet aláírást követően kérjük, a Tankerületi Központon keresztül szíveskedjenek eljuttatni a Klebelsberg Központ EFOP-3.2.4 projektmunkatársai részére.

Kérjük, jelezzék az új kollégának, hogy a laptop személyes használatba vételével a továbbképzésen való részvételt is vállalnia kell (ahogy azt a szándéknyilatkozat tartalmazza).

Amennyiben nincs az iskolában olyan pedagógus, aki átvehetné az eszközt, kérjük, értesítsék erről a tankerületet, ahol intézkednek arról, hogy az eszköz az illetékességi körükbe tartozó másik iskola pedagógusához kerüljön. Ebben az esetben is szükséges kitölteni és megküldeni a fent ismertetett módon az eszközátadási jegyzőkönyvet és a QR kódos előzetes szándéknyilatkozatot, azzal hogy ebben az esetben az átvevő a Tankerületi Központ lesz.

## **10. Mi a teendő abban az esetben, amennyiben a telephely/tagintézmény megszűnik, és az anyaintézmény tovább foglalkoztatja a pedagógust?**

Kérjük, az eszközátadási jegyzőkönyvet töltsék ki (az intézmény neve módosul csak), és küldjék meg a helpdesk@edumail.hu email címre, valamint eredetiben (pecséttel és

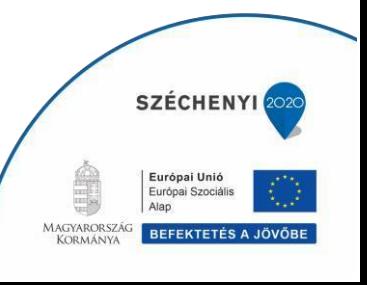

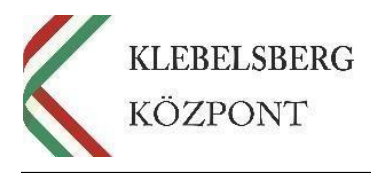

aláírással ellátva) a tankerületen keresztül juttassák el a Klebelsberg Központ EFOP-3.2.4 projekt munkatársai részére.

**11. Mi a teendő abban az esetben, amennyiben az iskola fenntartója változik (tankerületiből egyházi vagy nemzetiségi, alapítványi stb.)** 

Ebben az esetben az eszközöket vissza kell adni a Tankerületi Központnak egy eszközátadási jegyzőkönyv kíséretében. Kérjük, a változásról mindenképpen értesítsék a tankerületet.

Kérjük továbbá, hogy az eszközátadási jegyzőkönyvet töltsék ki, és küldjék el a helpdesk@edumail.hu email címre, valamint eredetiben (pecséttel és aláírással ellátva) a tankerületen keresztül juttassák el a Klebelsberg Központ EFOP-3.2.4 projektmunkatársai részére.

## **12. Mi a bejelentkezéshez szükséges jelszó?**

Kezdeti jelszó Laptop2018 (nagy kezdőbetűvel, szóköz nélkül), amely az első bejelentkezéshez szükséges, és a regisztrációs folyamat során mindenkinek egyénileg kell megváltoztatnia egy saját jelszóra. A módosításhoz kérjük, hogy adjon meg egy tetszőleges új jelszót, amely:

- minimum 8, maximum 16 karakterből áll, és nem tartalmaz szóközt, továbbá - szerepel benne az alábbi négy feltételből legalább három:
- nagybetű,
- kisbetű,
- szám,
- szimbólum (pl. -,!,  $\_$ , . stb.).

Pl.: Jelszo2018

## **Elfelejtett jelszó:**

A jelszó alaphelyzetbe állításhoz kérjük, hogy adják meg a beazonosításra alkalmas adataikat:

- iskola és tankerület neve,
- pedagógus neve, felhasználó neve,
- pedagógus oktatási azonosító száma, születési adatai,
- laptop leltári száma,

## **és a kérelmet a [helpdesk@edumail.hu](mailto:helpdesk@edumail.hu) címen elérhető ügyfélszolgálatunk számára megküldeni**.

Elfelejtett jelszó esetén lehetőségük van az az ún. **önkiszolgáló jelszócsere** szolgálatás használatára is. Ennek érdekében ajánljuk figyelmükbe az alábbi linken elérhető tájékoztatót. Kérjük, szükség esetén alkalmazzák!

[https://e324.freshdesk.com/support/solutions/articles/42000002004](https://e324.freshdesk.com/support/solutions/articles/42000002004-regisztr%C3%A1ci%C3%B3-%C3%B6nkiszolg%C3%A1l%C3%B3-jelsz%C3%B3cser%C3%A9re-mindenkinek-javasolt-) [regisztr%C3%A1ci%C3%B3-%C3%B6nkiszolg%C3%A1l%C3%B3](https://e324.freshdesk.com/support/solutions/articles/42000002004-regisztr%C3%A1ci%C3%B3-%C3%B6nkiszolg%C3%A1l%C3%B3-jelsz%C3%B3cser%C3%A9re-mindenkinek-javasolt-) [jelsz%C3%B3cser%C3%A9re-mindenkinek-javasolt-](https://e324.freshdesk.com/support/solutions/articles/42000002004-regisztr%C3%A1ci%C3%B3-%C3%B6nkiszolg%C3%A1l%C3%B3-jelsz%C3%B3cser%C3%A9re-mindenkinek-javasolt-)

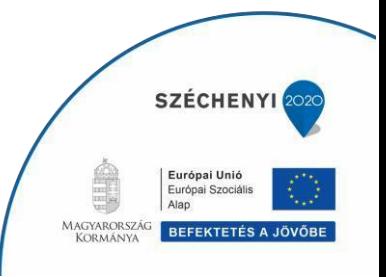

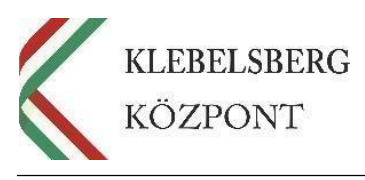

#### **13. Milyen adatok lesznek láthatóak a Klebelsberg Központ számára, amint regisztrálom a notebookomat?**

A regisztrációval Ön engedélyezi, hogy a Klebelsberg Központ hozzáférhessen a notebookon található bizonyos adatokhoz, *de az alábbi adatok soha nem lesznek láthatóak a Klebelsberg Központ számára*:

- böngészési előzmények
- névjegyek
- naptár
- jelszavak
- képek, beleértve a Fényképezőgép alkalmazás vagy a Filmtekercs mappa tartalmát.

A Klebelsberg Központ számára az alábbi adatok lesznek láthatóak:

- operációs rendszer, például Windows 10
- gyártó, például a HP/Lenovo/Dell
- alkalmazásnevek, például Microsoft Word
- az eszköz tulajdonosa
- az eszköz neve
- az eszköz sorozatszáma.

#### **14. Amennyiben az eszközökkel kapcsolatban kérdésem, problémám van, kihez fordulhatok?**

Kérjük, hogy ilyen esetben írjon a helpdesk@edumail.hu e-mail címre. Kérjük, hogy a hiba bejelentéskor minden esetben tüntesse fel az Ön nevét, iskola és tankerület nevét, a gép gyári és leltári számát, a felhasználónevet valamint a saját közvetlen elérhetőségét.

**Amennyiben nem az eszközökkel, hanem a továbbképzésekkel kapcsolatos** kérdésben lenne szüksége segítségre, kérjük, hogy a [tovabbkepzes@edumail.hu](mailto:tovabbkepzes@edumail.hu) címen elérhető Továbbképzési Ügyfélszolgálatunkhoz forduljon!

## **15. A notebookra tölthetek-e fel a meglévőkön túl további programokat, szoftvereket, alkalmazásokat?**

Igen, de nem törölheti a már a gépen lévő programokat, alkalmazásokat, szoftvereket. A gépet tilos alaphelyzetbe állítani (resetelni), mivel ebben az esetben a kötelezően telepített programok is törlődnek.

#### **16. Mely szoftverek megléte kötelező a notebookon?**

- Az alábbi szoftverek kerültek feltelepítésre az image-elés során, amelyek törlése/eltávolítása tilos:
	- Skype [\(https://www.skype.com/hu/download-skype/skype-for](https://www.skype.com/hu/download-skype/skype-for-windows/downloading/)[windows/downloading/](https://www.skype.com/hu/download-skype/skype-for-windows/downloading/)
	- Mozilla Firefox [\(https://www.mozilla.org/hu/firefox/new/\)](https://www.mozilla.org/hu/firefox/new/)
	- Google Chrome [\(https://www.google.com/intl/hu/chrome/browser/desktop/](https://www.google.com/intl/hu/chrome/browser/desktop/)
	- Google Earth free [\(https://www.google.com/intl/hu/earth/download/ge/agree.html](https://www.google.com/intl/hu/earth/download/ge/agree.html)
	- Java (runtime environment) [\(https://java.com/en/download/](https://java.com/en/download/)
	- Adobe Flash Player
	- Adobe Acrobat Reader [\(https://acrobat.adobe.com/hu/hu/acrobat/pdf-reader.html](https://acrobat.adobe.com/hu/hu/acrobat/pdf-reader.html) [\)](https://acrobat.adobe.com/hu/hu/acrobat/pdf-reader.html)

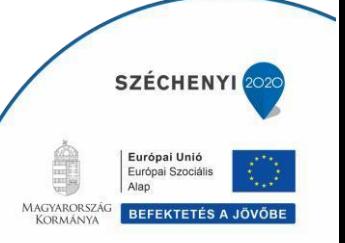

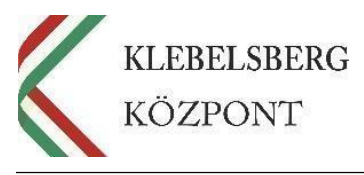

- 7Zip [\(http://www.7-zip.org/download.html](http://www.7-zip.org/download.html)[\)](http://www.7-zip.org/download.html)
- Gimp  $(\frac{https://www.gimp.org/downloads/}{https://www.gimp.org/downloads/})$  $(\frac{https://www.gimp.org/downloads/}{https://www.gimp.org/downloads/})$ <br>• PDF Creator (http://www.pdfforge.org/pdf
- PDF Creator [\(http://www.pdfforge.org/pdfcreator/download](http://www.pdfforge.org/pdfcreator/download) [\)](http://www.pdfforge.org/pdfcreator/download)
- PDF Architect Free [\(http://www.pdfforge.org/pdfarchitect/download](http://www.pdfforge.org/pdfarchitect/download)[\)](http://www.pdfforge.org/pdfarchitect/download)
- VLC Media Player [\(http://www.videolan.org/vlc/](http://www.videolan.org/vlc/)[\)](http://www.videolan.org/vlc/)

**Klebelsberg Központ**  1054 Budapest, Bajcsy-Zsilinszky út 42-46. Telefon: +36-1-795-1170 www.kk.gov.hu 7 **EFOP-3.2.4 -16-2016-00001 "Digitális kompetencia fejlesztése" projekt** 

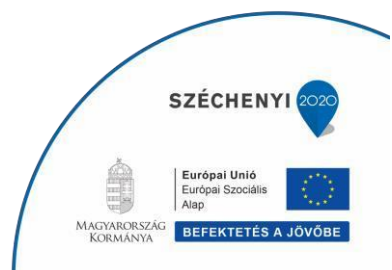

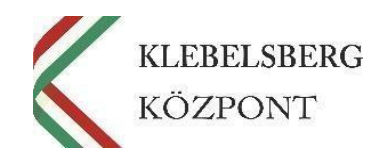

# **ESZKÖZÁTADÁSI JEGYZŐKÖNYV** 1. számú melléklet

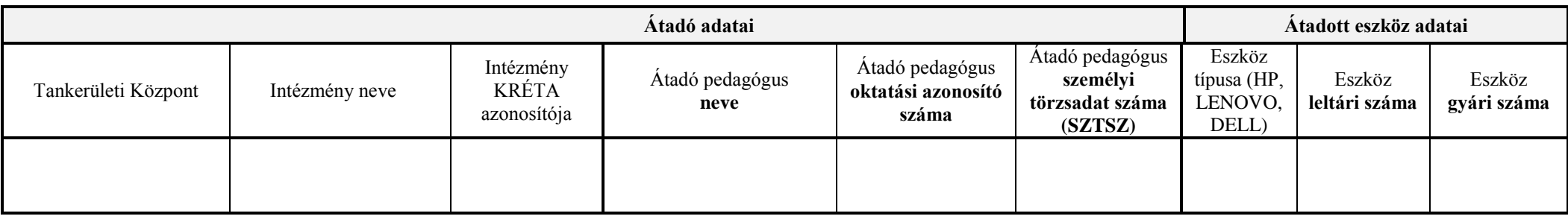

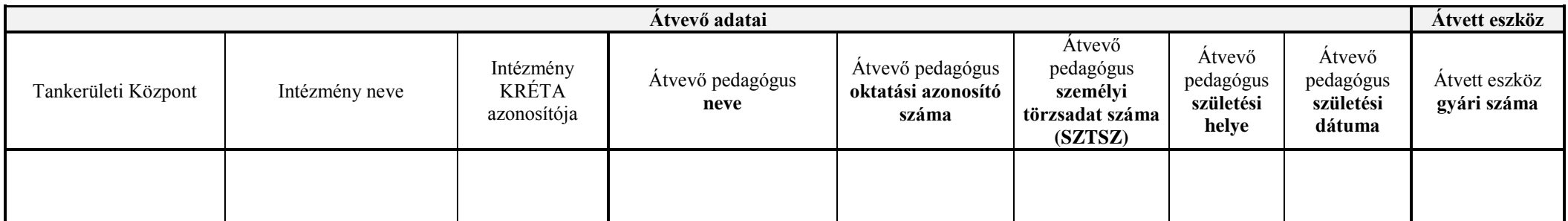

**Eszköz átadásának indoklása:** 

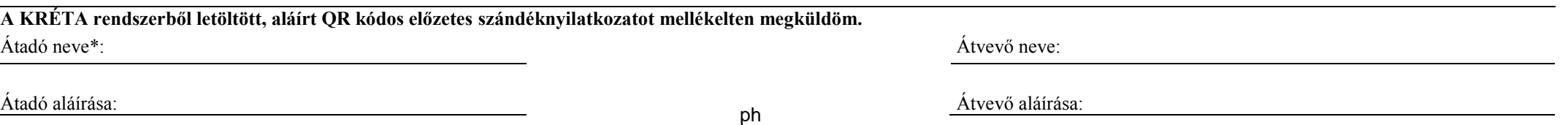

*\*Amennyiben az eszközt átadó pedagógus már nem elérhető, úgy az intézményvezető adja át az eszközt az új igénylő kollégának.*

**Klebelsberg Központ** 1054 Budapest, Bajcsy-Zsilinszky út 42-46. Telefon: +36-1-795-1170 www.kk.gov.hu **EFOP-3.2.4 -16-2016-00001 "Digitális kompetencia fejlesztése" c. projekt**

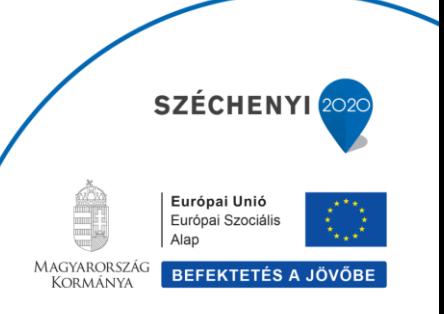